## **QR Code Scavenger Hunt Directions**

- 1. Walk to your station (question) assigned by your teacher.
- 2. Turn on the iPod Touch and tap the **Scan** app in **General Tools**. Tap "sign up later" (if necessary). If you need to rescan, tap the scan button.
- 3. Using the **guides** on the screen, point and center the Touch's camera over the station's **QR Code**.
- 4. **Read** the review question that appears on the screen. Then click the **Home** button to close the app.
- 5. Tap on the **Notes app** located on the dock. Tap on your **Team Name** from the list. (Use upper left Notes button.)
- 6. Type in the station/question **number** after the "Q". (Later- you will need to delete an old number.) Press **return**.
- 7. Type in **your answer**. (Later- you will need to delete an old answer.) Click the **Done** button.
- 8. Important: Check that you have a **wireless** signal! If yes, go to step 9. If no, tap **Settings** in the **Utilities** folder. Then tap **Wi-Fi**. Make sure it is set to **ON**. If no **Network** is selected, tap on one with a **strong**  signal. If needed, type the password **abbwireless**. Click the **Home** button to go back to your **original** app.
- 9. In Notes, tap the **share** (arrow) button. Choose **Mail**.
- 10. Tap in the **To:** field (space). Then tap the **+ .** Choose your teacher's name.
- 11. Check that the Subject line is correct: **Team** \_\_\_ **Q** \_\_\_. Then press **send**.

Over  $\rightarrow$ 

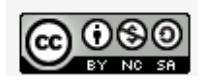

12. Go to the **Utilities folder** and tap **Mail**. Wait patiently for your teacher's reply in the inbox. Work on another activity that your teacher has given you.

If more than 5 minutes have gone by without a reply, you should close the **Mail** app and reopen it.

The reply will have your **Team Name** and **Q#** in the subject line. Tap on **only the teacher's reply email** when it arrives. Follow its directions.

If your teacher tells you that your answer is **incorrect** and asks you to **try again**, go back to the **Notes** app and type in a new answer. (Repeat steps 7 -12.)

If you had the correct answer, follow your teacher's directions and go to your next station (question). Go back to **Step 2** and repeat all steps.

**Mail Tip:** Click on the inbox button to close a previous email in order to see new emails from your teacher.

DO NOT REPLY to your teacher's emails.

**Return to the classroom when you are finished or time is up.**

**You must be back to the classroom by** \_\_\_\_\_\_\_\_\_\_\_\_\_\_\_\_\_ .

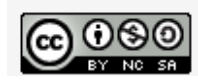